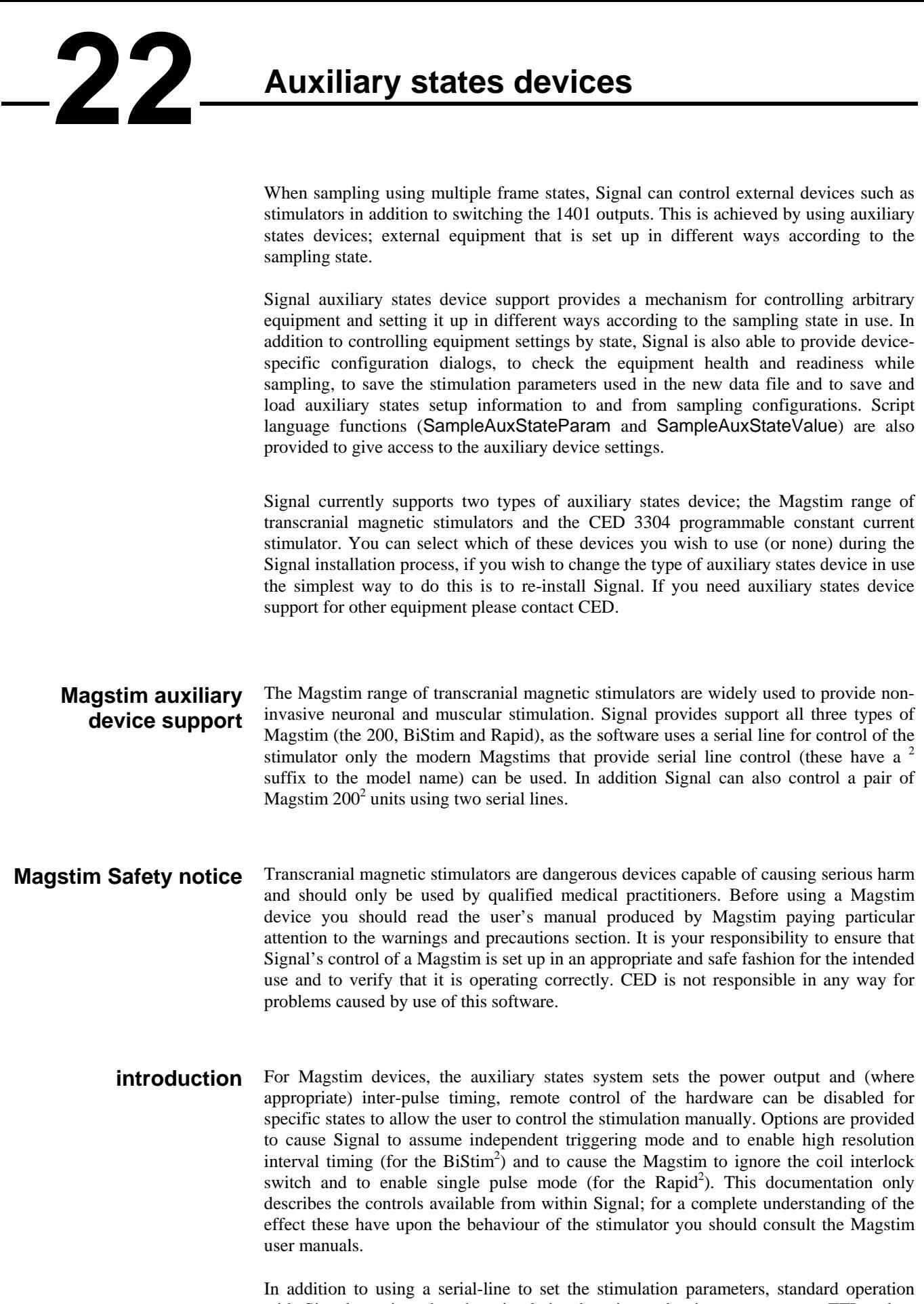

with Signal requires that the stimulation be triggered using one or more TTL pulses generated by the 1401 digital outputs. This allows the pulse timing to be precisely controlled relative to the Signal sampling. A Rapid $2$  can be configured to either generate a train of pulses in response to a single trigger or to generate one pulse per trigger, allowing complete control of the patterns of stimulation. Manual triggering of the

stimulator is also possible, as is triggering from other external hardware, in which case you would use the Magstim trigger to trigger the sampling sweep as well.

The Magstim support monitors the stimulator health; both waiting until the Magstim is ready for use before allowing a sampling sweep to proceed and terminating sampling if a hardware problem develops. To aid data analysis, Signal saves the Magstim stimulation parameters used in the data section variables of the sampled file. The parameters saved are the power level, the pulse interval (BiStim only), the secondary power level ( $Bis{tim}^2$ and dual  $200^2$ ), the pulse frequency (Rapid<sup>2</sup> only) and the pulse count (Rapid<sup>2</sup> only). These values are placed in the first user frame variables in the sampled data file. The saved values can be retrieved using the script language; later versions of Signal may make use of them directly.

## **Magstim configuration**

To configure a Magstim in Signal, open the sampling configuration dialog and make sure that Multiple states is enabled in the General tab. Select the States tab and make sure that you are in *Dynamic outputs* or *Static outputs* mode. If Magstim support is installed, there will be a button labelled Magstim. If this button is not present, reinstall Signal and make sure that you select Magstim auxiliary states device support. If the button is present, but disabled, you are in *External Digital* states mode, change the mode to enable the button. Click the button to open the Magstim configuration dialog.

It is meaningful to use the Magstim support without using multiple states, but this is not directly supported because the states system is so closely linked to the Magstim support. If you want to make use of Magstim support without using multiple states (so that the pulse parameters are recorded and Magstim health checks are made, but with complete manual control) you should turn on multiple states, set only one extra state, set state zero to use manual control, and only make use of state zero while sampling. This will allow you access to the Magstim configuration dialog to set the basic Magstim parameters.

At the top of the configuration dialog there is a selector used to select the Magstim type. You should set this to the type of stimulator you will be using or to Do not use if you do not want to make use of the Magstim support in this sampling configuration. If you set the device type incorrectly this will not always be detected, though errors during sampling will almost certainly result. Below the device selection is a selector for the COM port used to control the stimulator, you can select any port from COM1 to COM9. As many PCs only have one COM port you may have to use a USB serial port expander to provide a spare COM port – we have found that most of these USB serial ports work satisfactorily.

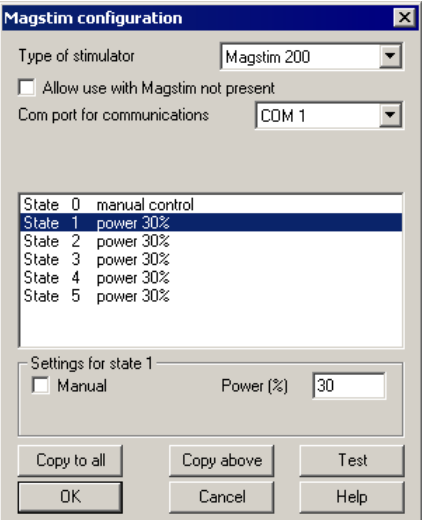

Below the basic stimulator configuration there are controls that vary according to the type of stimulator selected. These are in three sections; first there are controls which govern the overall behaviour for all states, next is a display of settings for all states which is used to select a state for editing (by clicking on the information for that state) and finally an area where the settings for the selected state may be edited.

- This is the simplest type of Magstim and does not require any controls for overall behaviour. The settings available for the individual states are: **200<sup>2</sup> device** 
	- Set this checkbox for this state to be controlled by the manual controls and not by Signal, clear it to give Signal control. *Manual*
	- This sets the stimulator power output as a percentage of the maximum available, you can set any value from 0 to 100. This control is disabled for manually controlled states. *Power*
	- The buttons labelled Copy to all and Copy above can be used to set up many states quickly; Copy to all copies the currently selected state to all other states, while Copy above copies the current state's settings to all higher state numbers. These buttons are available for all types of Magstim. *Copy...* 
		- The button labelled Test tests if communications with the Magstim can be established. It checks that you have the correct COM port, that the serial line is connected and that the Magstim is communicating correctly with Signal. These buttons are available for all types of Magstim. *Test*

#### The BiStim<sup>2</sup> is more complex than the  $200^2$ , in essence it is two  $200^2$  units with one slaved to the other. When a  $Bistim<sup>2</sup>$  device is selected two controls governing overall behaviour are shown: **BiStim2 device**

### This sets how Signal will expect the  $Bislim<sup>2</sup>$  to be configured, rather than how it will be set up by Signal. Normally, a BiStim<sup>2</sup> generates two output pulses, one at the time of the trigger and the second at a preset interval after the trigger. Using the controls on the front of the  $Bislim<sup>2</sup>$ master unit, you can set the device into independent trigger mode (referred to as IBT mode in the Magstim documentation). When this mode is in use two separate triggers are used (presumably signals from two 1401 digital outputs), one trigger firing the main pulse and the other firing the second (Power B) pulse. Because a  $Bislim<sup>2</sup>$  behaves rather differently when in IBT mode it is important that you set this checkbox correctly to match the BiStim setup you will be using otherwise errors will be generated when you try to sample. *BiStim in independent trigger mode*

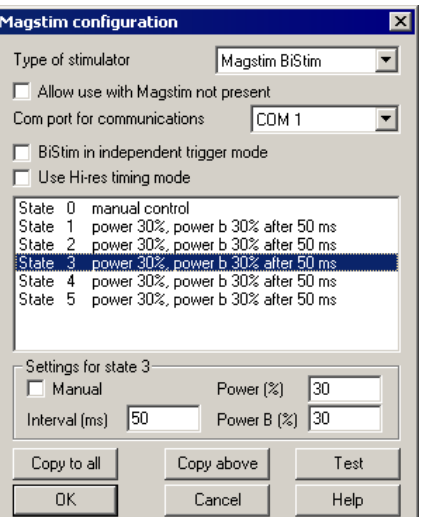

When this checkbox is clear, the interval between the two pulses can be set to any value between 0 and 999 milliseconds, the actual timing in the  $Bislim<sup>2</sup>$  will be set with a resolution of 1 millisecond. With this checkbox set, the maximum interval is reduced to 99.9 milliseconds but the interval timing resolution is improved to 0.1 milliseconds. This control is disabled if independent trigger mode is selected. *Use Hi-res timing mode* 

The BiStim<sup>2</sup> settings available for the individual states are:

Set this checkbox for this state to be controlled by the manual controls and not by Signal, clear it to give Signal control. *Manual* 

This sets the main (master) stimulator power output as a percentage of the maximum available, you can set any value from 0 to 100. This control is disabled for manually controlled states. *Power* 

- This sets the interval between the two pulses, you can use any value from 0 to 999 milliseconds (or 0 to 99.9 milliseconds for Hi-res timing). Setting a value of zero for a state will switch the BiStim<sup>2</sup> into simultaneous pulse mode, setting a value greater than zero switches it out of simultaneous mode. While switching back and forth between modes during an experiment is possible, it may increase the inter-sweep delay. This control is disabled if independent triggers are in use or for manually controlled states. *Interval*
- This sets the second (slave) stimulator power output as a percentage of the maximum available, you can set any value from 0 to 100. This control is disabled for manually controlled states. *Power B*
- The Rapid<sup>2</sup> is rather different from the other two devices as it is capable of producing a train of pulses at high rates. Rather than the simple case-mounted manual controls of the other two units, the Rapid<sup>2</sup> has a separate control system that has to be disconnected to gain access to the serial line control port, limiting the usefulness of manual control. There are two controls governing overall behaviour: **Rapid2 device**
- This disables checks on the coil interlock switch on the handle of the Magstim coil, so that the unit will fire without a button being held down. Magstim do not recommend disabling these checks as they are a safety feature. *Ignore coil interlock switch*

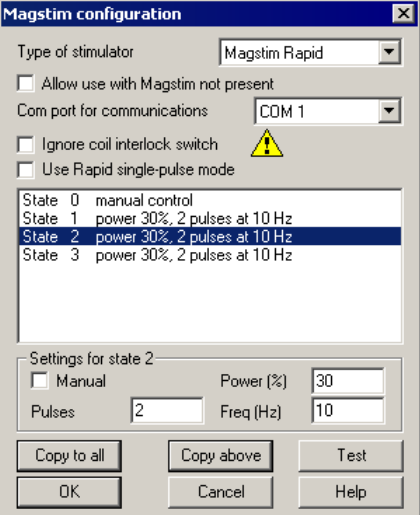

lx

This turns on single-pulse mode, which allows higher power levels - up to 110%. In single-pulse mode only a single pulse is produced per trigger and the pulse train parameters are ignored. The pulse rate can be up to 100 Hz normally (depending upon the power level used – see the user manual) but if you select power levels above 100%, the maximum allowed pulse rate is forced to 0.5 Hz. With single pulse mode turned off a train of up to 1000 pulses can be generated at the specified frequency from one trigger and power levels above 100% are not available. Again, the pulse rate can be up to 100 Hz depending upon the power level used. *Use Rapid single-pulse mode* 

The Rapid<sup>2</sup> settings available for the individual states are:

- Set this checkbox for this state to be controlled by the manual controls and not by Signal, clear it to give Signal control. As you have to disconnect the manual controls in order to connect the serial line used by Signal, I fear that this option will not be particularly useful. *Manual*
- This sets the stimulator power output as a percentage of the maximum available, you can set any value from 0 to 100. This control is disabled for manually controlled states. *Power*
- This item is only available if single-pulse mode is not in use, it sets the number of pulses, you can set any value from 1 to 1000. This control is disabled for manually controlled states or if single-pulse mode is selected. *Pulses* 
	- This item is only available single-pulse mode is not in use, it sets the pulse frequency in Hertz, you can set any value from 0 to 100. This control is disabled for manually controlled states or if single-pulse mode is selected. *Freq*
- Two Magstim  $200^2$ s can be controlled by Signal to achieve much the same effect as using a BiStim<sup>2</sup>, when using this configuration two separate serial lines are used to control the Magstims and two separate trigger pulses are required (as for a BiStim in independent trigger mode). When the dual  $200<sup>2</sup>$  option is selected a separate selector for the second serial-line port is shown but as for the  $200^2$  there are no controls governing overall behaviour. The settings available for the individual states are: **Dual 200<sup>2</sup> devices** 
	- Set this checkbox for this state to be controlled by the manual controls and not by Signal, clear it to give Signal control. *Manual*

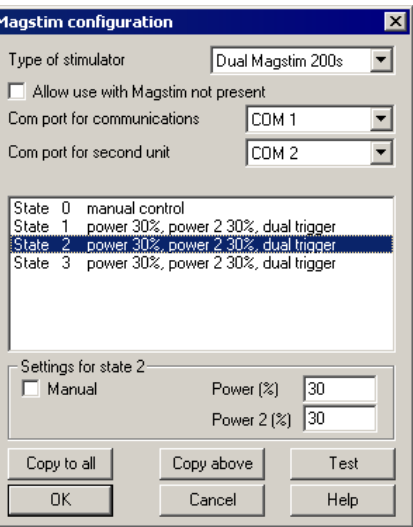

- This control sets the main (master) stimulator power output as a percentage of the maximum available, you can set any value from 0 to 100. This control is disabled for manually controlled states. *Power*
- This control sets the second stimulator power output as a percentage of the maximum available, you can set any value from 0 to 100. This control is disabled for manually controlled states. *Power 2*

# **Magstim Connections and cabling**

There are two connector arrangements provided by Magstim for serial line control and external triggering of the unit. Older 200 and BiStim units have an arrangement with a 9 way serial line and separate 15-way trigger connector while newer 200 and BiStim units and all Rapids have a high-density 26-way combined serial line and trigger connector.

In both cases two separate connections need to be made; serial line control from a PC and a TTL trigger signal from the 1401. The standard high level trigger input suggested by Magstim works well with Signal and the 1401 and is used in the diagrams shown below, consult the Magstim documentation if you require a different arrangement. In the case of a Rapid stimulator, the 26-way connector is also used by the integrated control system and this will need to be disconnected before the control cable can be connected.

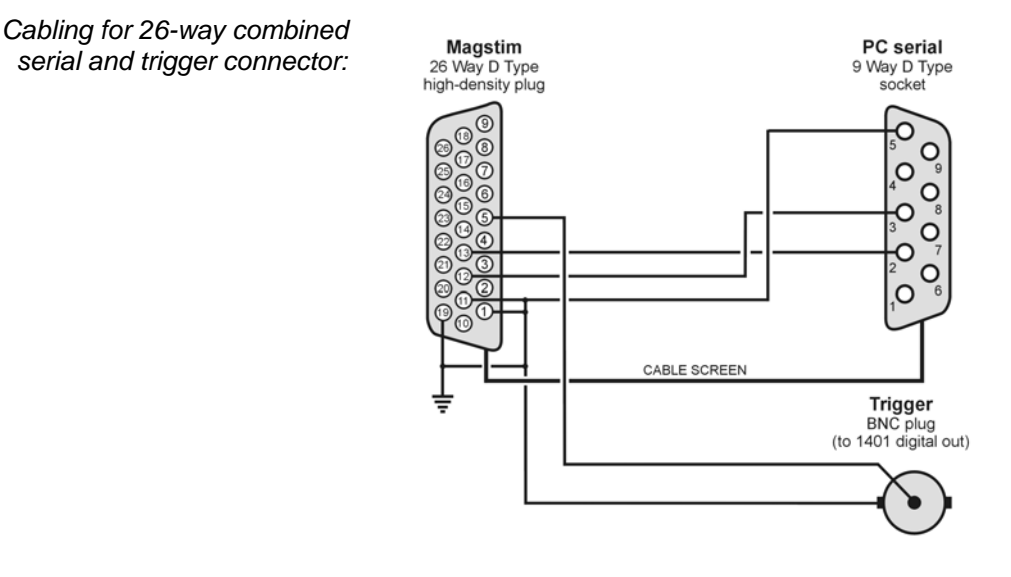

Serial cable

CABLE SCREEN

**Trigger cable** 

**Magstim** 

9 Way D Type plua

 $\overline{C}$ 

 $\circ$ 

 $\overline{C}$ 

 $\epsilon$ 

**Magstim** 15 Way D Type

plug

Ō  $\overline{C}$ 

 $\overline{C}$ 

 $\circ$ 

 $\circ$  $\overline{C}$ 

 $\mathcal{C}$ 

*Cables for separate 9 pin serial and 15-way trigger* 

*connectors:* 

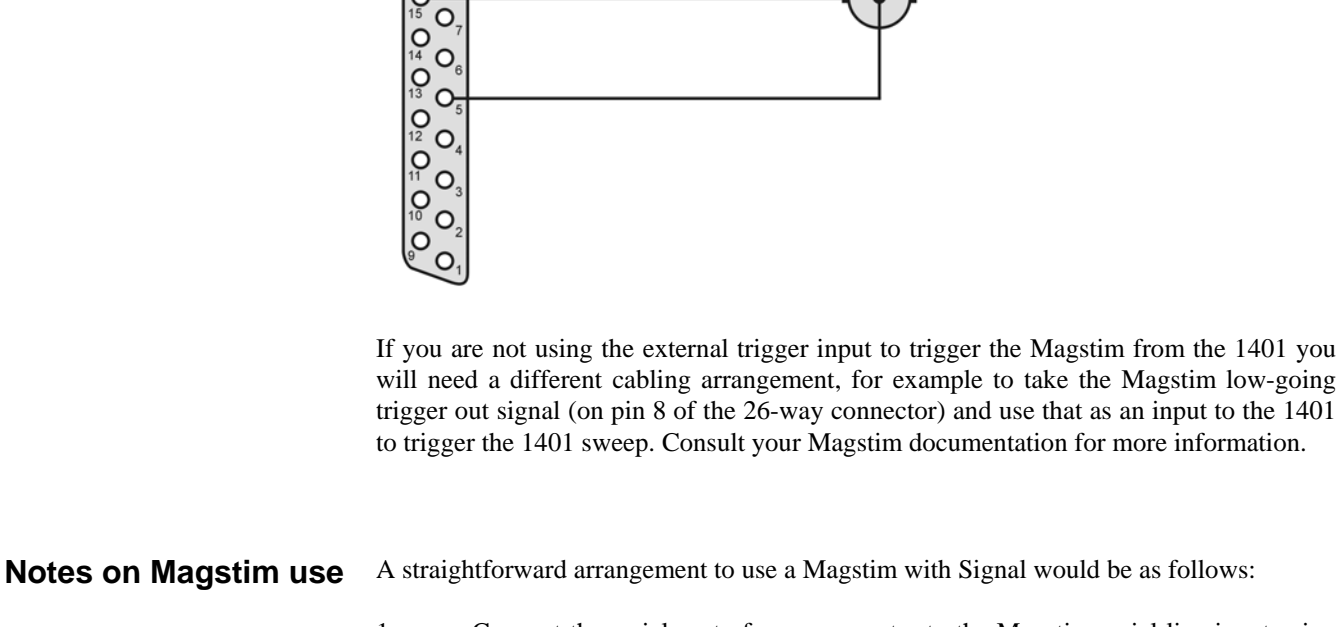

1. Connect the serial port of your computer to the Magstim serial line input using the appropriate serial line cable. Connect the trigger BNC plug to the 1401 digital output port 0 BNC socket found on the front of all modern types of 1401. If you are using a 1401plus the digital output pulse is available from the 25-way digital output socket on the front of the 1401.

PC serial 9 Way D Type<br>socket

O

 $\circ$ 

Ó  $\circ$ 

O

Trigger<br>BNC plug

(to 1401 digital out)

 $\overline{C}$ 

 $\circ$ 

 $\Omega$  $\overline{O}$ 

- 2. In the outputs page of the sampling configuration, make sure that digital output bit zero is enabled for use. Using the pulses configuration dialog set the initial level of digital output bit zero to 0 and place a pulse (which will be high-going) in the outputs at the time when you want the Magstim to fire. This output pulse should be at least 10 microseconds long – 1 millisecond works well.
- 3. The Magstim support uses Signal multiple states sampling, which should be set up in dynamic outputs mode. You can use any number of extra states, each extra state providing separate Magstim settings. Each set of pulse outputs should include digital output pulses to trigger the Magstim along with any other outputs required. The Magstim support will work correctly with manual control of the states or with any style of automatic states sequencing including protocols.

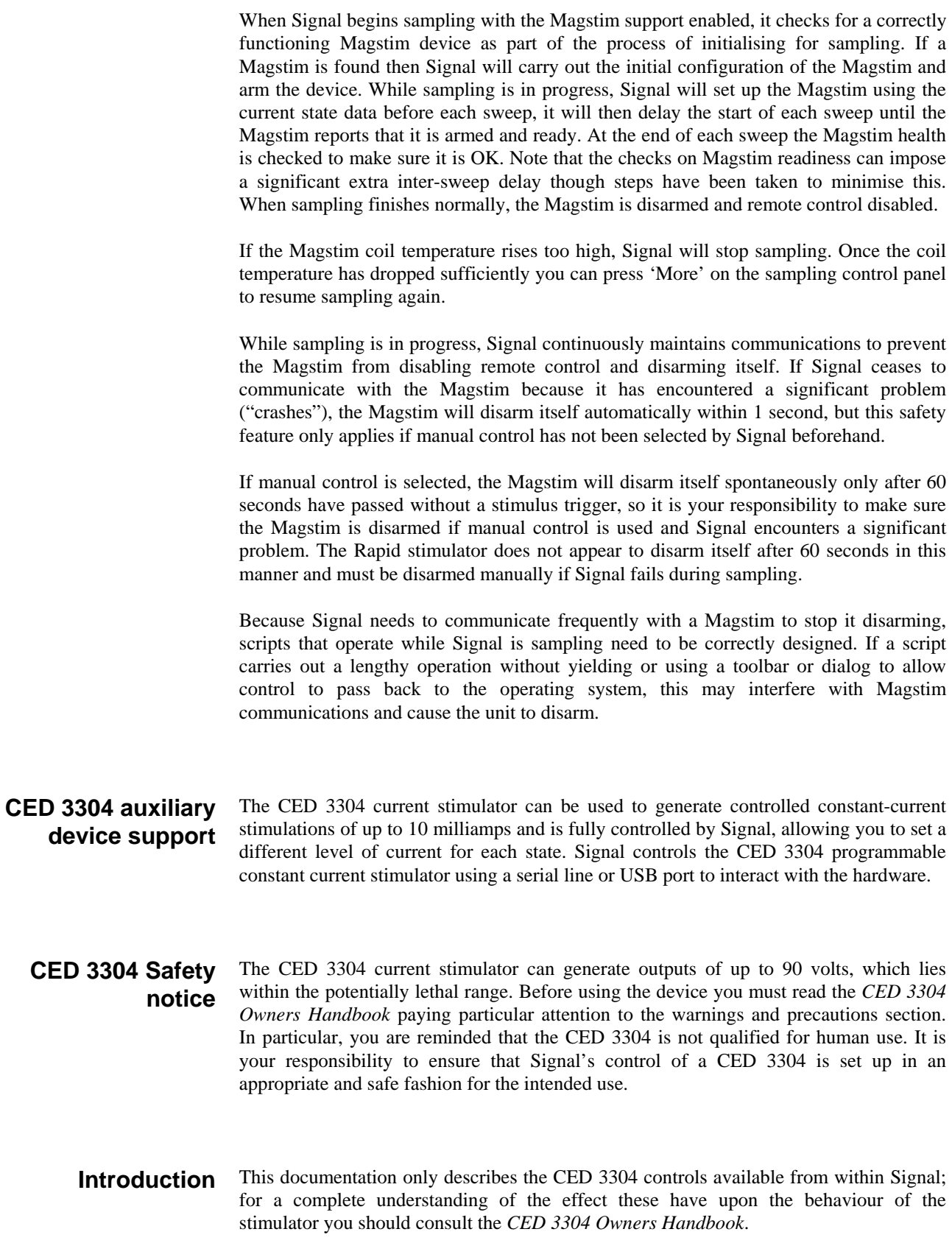

The CED 3304 produces current pulses in one of four current ranges: 10 and 100 microamps and 1 and 10 milliamps. The current range is selected by a manual switch on the CED 3304. You specify a current range when you define the stimulus settings in Signal; Signal will not let you sample if the wrong range has been set on the CED 3304.

The timing of the 3304 current pulses is controlled by a TTL signal connected to the front panel Trigger input. Signal can control the timing of the current pulses with one of the 1401 digital outputs in *Dynamic outputs* mode, or external equipment can control the pulsing in *Static outputs* mode. For safety reasons, the CED 3304 will switch off a pulse after a preset limit is reached – see the 3304 documentation for details of how to control this limit.

Signal monitors the stimulator health; waiting until it is ready for use before allowing a sampling sweep to proceed and terminating sampling if a hardware problem develops. To aid data analysis, Signal saves the stimulation current in the data section variables of the sampled file. This value, in uA, is placed in the first user frame variable in the sampled data file. The saved values can be retrieved using the script language; later versions of Signal may make use of them directly.

## **CED 3304 support configuration**

To configure the CED 3304 in Signal, open the sampling configuration dialog and make sure that Multiple states is enabled in the General tab. Open the States tab and make sure that you are in *Dynamic outputs* or *Static outputs* mode. If CED 3304 support is present, there will be a button labelled CED 3304. If this button is not present, reinstall Signal and make sure that you select CED 3304 stimulator support. If the button is present, but disabled, you are in *External Digital* states mode. Change the mode to enable the button. Click the button to open the CED 3304 configuration dialog.

From the configuration dialog you can enable use of the CED 3304, set the serial line port used to communicate with the hardware and other overall parameters, define the current settings for each state in use, set the active level for the Trigger input and test for successful communications with the CED 3304.

At the top of the dialog are settings that apply to all states. In the centre is a list of the currents set for each state. Below this is a field to edit the current for the selected state. At the bottom are buttons to copy settings, get help, test the CED 3304 and accept the dialog settings.

Set this to Use CED 3304 to use the stimulator or to Do not use if you do not want to make use of the 3304 support software in this sampling configuration. *Hardware selection* 

Signal connects to the CED 3304 either via a serial communication port, or through a USB port, which is setup as a virtual COM port. *Com port for communications* 

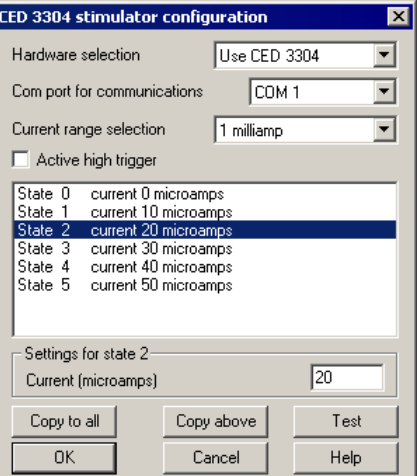

This field sets the COM port that the CED 3304 is connected to. If you use the USB connection, follow the instructions at the start of the Operation chapter of the *CED 3304 Owners Handbook* to obtain a suitable device driver for your operating system.

- This field sets the maximum current that you can enter for each state. You can select from 10 and 100 microamps and 1 and 10 milliamps. This control matches the current range rotary switch on the front of the CED 3304 but does not override its setting – the actual range switch setting must match the setting in this dialog or an error will be generated when sampling is begun. *Current range selection* 
	- Check the box for an active high trigger (current is generated while the CED 3304 Trigger input is at a high TTL level). Clear the box for active low operation (current generated when the Trigger input is at a low TTL level). When you are driving the trigger input from the 1401 digital outputs, it is usual to set an active high trigger. *Active high trigger*
	- This field displays and lets you edit the desired current for the state selected in the list of states. You can enter any value (in microamps) from zero to the maximum available, for example in the 10 uA range you could enter: 0 or 8.234 or 10. *Settings for state...* 
		- The buttons labelled Copy to All and Copy above can be used to set up many states quickly; Copy to All copies the currently selected state to all other states, while Copy Above copies the current state's settings to all higher state numbers. *Copy...* 
			- This button tests if communications with the CED 3304 can be established. It checks that you have the correct COM port, that the serial line is connected and that the CED 3304 is operating correctly. *Test*

The Help, Cancel and OK buttons have their usual meanings.

If you want to use the CED 3304 from Signal very simply with a single current setting, you must still enable multiple states. Set one extra state (so states are enabled), and set the desired current for state zero, and then sample using state zero only. This gives you access to the configuration dialog to set the basic CED 3304 parameters and enables checking of CED 3304 behaviour during sampling and the recording of the stimulation settings. *Simple use* 

## **CED 3304 Connections and cabling**

The CED 3304 uses a USB A-B cable or a 9-pin serial-line cable (both are supplied with the unit) for control. Use one cable or the other. If you plug in both, the USB connection will take precedence. See the Operation chapter of the *CED 3304 Owners Handbook* for more information about the control cables.

The front panel Trigger input should be connected to the 1401 digital outputs or other TTL pulse source using a standard BNC cable. The front panel Data and Clock inputs are not used with Signal and should be left unconnected.

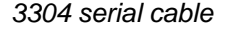

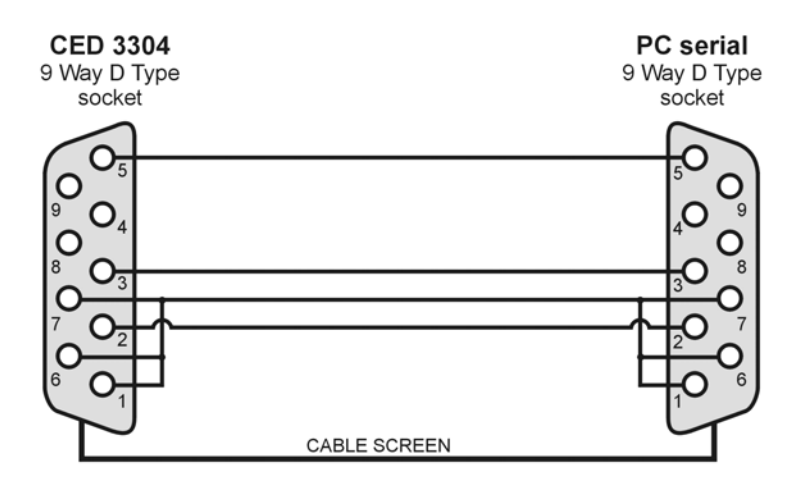

## **Notes on 3304 use**

A straightforward arrangement to use a CED 3304 with Signal, assuming we use digital output bit 0 to control the current pulse timing, would be as follows:

- 1. Connect your computer to the CED 3304 using the either a serial or use a USB connection. Connect the CED 3304 front panel Trigger BNC plug to the 1401 digital output 0 BNC socket found on the front of all modern types of 1401. If you are using a 1401*plus* the digital output pulse is available from the 25-way digital output socket on the front of the 1401.
- 2. In the Outputs page of the sampling configuration, make sure that digital output bit zero is enabled for use. Using the pulses configuration dialog, set the initial level of digital output bit zero to 0 and place a pulse (which will be high-going) in the outputs at the time when you want the CED 3304 to fire. This output pulse should be as long as the required stimulation.
- 3. The CED 3304 support is designed to work with Signal multiple states sampling, which should be set up in *Dynamic outputs* mode. Set one extra state for each output current setting you require and each state should generate digital output pulses to trigger the CED 3304 plus any other outputs required. The CED 3304 support will work with manual control of the states or with any style of automatic states sequencing including protocols.

When Signal begins sampling with the CED 3304 support enabled it checks for a correctly functioning device. If a CED 3304 is found, Signal will check the range switch setting, initialize the device and enable the trigger. While sampling is in progress, Signal sets the output current using the state data before each sweep. At the start and end of each sweep the CED 3304 health is checked to make sure it is OK. When sampling finishes, the CED 3304 trigger is disabled.

Because of the extra overhead in setting up current levels for each sweep and checking that the device is operating correctly, you may find that the maximum sweep rate with the CED 3304 is reduced.